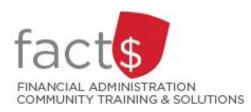

Financial Access and Authority Management (FAAM) Service How-to Sheets Approving Access to Your Funding Source for Someone Else

## This how-to sheet outlines the steps required to:

- APPROVE the request submitted by an individual in order to have access to a funding source (e.g. 100000-498-1300) either from an email or through Carleton Central.
- Only the designated funding source OWNER can approve this type of request.
- OWNERS are defined as a position or individual with ultimate authority over the funding source and power to delegate financial approval authority.

## STEPS FOR ACCESSING APPROVALS FROM AN EMAIL (STEPS 1 TO 3)

1 You've received an email notification with a link to the Workflow and clicked on the link.

> In the screen that opens, log in using your MyCarletonOne credentials. Click on the grey 'LOGIN' button.

If you lose an email notification, log into the Workflow through Carleton Central (page 3 of this how-to sheet),

2 Items that require your attention will be listed in the 'Worklist' screen.

Click on the item you want to action.

| Log in using your                                                              | For security reasons, please Log Out and Exit your web browser when you are finished your session.                                             |                                 |
|--------------------------------------------------------------------------------|----------------------------------------------------------------------------------------------------|---------------------------------|
| MyCarletonOne credentials                                                      | Forgot your MyCarletonOne password?                                                                                                    |                                 |
| User ID:                                                                       | Fo reset your MyCarletonOne password, visit <u>myone.carleton.ca</u> .                                                                         |                                 |
| namelastname ×                                                                 | land to estimate McCaluta Concensional                                                                                                    |                                 |
| Password:                                                                      | Veed to set up a MyCarletonOne account?<br>/isit www.carleton.ca/mycarletonone/setting-up-your-account/ for more information and instructions. |                                 |
| •••••                                                                          |                                                                                                    |                                 |
|                                                                                | reserved.<br>on Service 3.3.1                                                                                                    | Carle                           |
|                                                                                | •                                                                                                    | Dogoff                          |
| ist<br>for Status Search<br>for Arts Rot Fire                                  | ance Security Approval for 1188888 OwnerApproval Normal                                                                                        | Created<br>27-Feb-2017 09:23:20 |
| tet<br>Inst<br>Four Status Search<br>Four Aterts<br>Four Aterts<br>Four Aterts |                                                                                                    | Created                         |

| displayed.                                                                                                    | Your approval is required for this Financial Authority Access Request.                                                                                                    |
|----------------------------------------------------------------------------------------------------|----------------------------------------------------------------------------------------------------|
| If you agree with the requested                                                                                                    | Index Code: 188888 (FAAM - Training FASS (PER))<br>Access For:(Finance Office)<br>Request Date: 2017/Feb-27                                                                                                    |
| level,                                                                                                    | Request Details<br>Financial Approval Authority: Requested(Y)<br>Travel and Expense Financial Approval Authority: Not Requested(N)<br>General Access Type: Posting and Query<br>eShop Access: Not Requested(N)<br>eShop Implicit Approval Threshold: Not applicable<br>Effective Start Date: 2017/Apr-01<br>Expiry Date: Open-Ended                                                                                                    |
|                                                                                                    | Approval of this request will update any existing access for the specified index.                                                                                                    |
|                                                                                                    | Effective Expiry Signing T&E Access. eShop(Up To) <br>Terms and Conditions of Delegating Financial Approval Authority Access                                                                                                    |
|                                                                                                    | <ol> <li>The Delegate named herein may sign, on my behalf, for expenses<br/>related to Index 188888.</li> <li>The delegation will remain in effect for the period specified or until<br/>revoked by an Index Owner.</li> <li>The authority cannot be sub-delegated to another individual.</li> <li>The Delegate is fully aware of the intent, scope, and forecasted<br/>activities for the Index, and as such, will be able to verify that the<br/>nature of any expense being approved is required to fulfill the<br/>objectives of the operating unit or carry out the research as laid out<br/>in the original award (Research-related indexes Only).</li> </ol> |
| choose the 'I approve this request<br>' radio button                                                                                                    | Approval Actions<br>OI approve this request and agree to the related Terms and Conditions,                                                                                                    |
| and                                                                                                    | <ul> <li>○ I depy this request. This will permanently cancel the request.</li> </ul>                                                                                                    |
| anu                                                                                                    | If denying, please provide the reason in the Comments.                                                                                                    |
| click on the grey 'Complete'<br>button.                                                                                                    | Comments:                                                                                                    |
| If you do not agree with the<br>requested level, choose the 'I<br>deny this request.' radio button to<br>deny the request and provide the<br>requestor with a rational in the<br>'Comments' section. Click on the | Complete Save & Close Cancel                                                                                                    |

grey 'Complete' button.

3 The 'Request Details' will be

## STEPS FOR ACCESSING APPROVALS FROM CARLETON CENTRAL (STEPS A TO H)

A Enter this URL into the internet <u>http://central.carleton.ca/</u> browser of your choice.

| В | Enter your MyCarletonOne<br>credentials.<br>Click on the grey 'Login' button.                                                                                                    | File       Edit View       Favorites       Tools       Help                                                                                                    |
|---|----------------------------------------------------------------------------------------------------|----------------------------------------------------------------------------------------------------|
| C | Click on the 'Financial Services'<br>tab.<br>If you do not see a 'Financial<br>Services' tab, email<br><u>financial.systems@carleton.ca</u> to<br>request access.                      | Image: Main Menu       X         File       Edit       View Favorites       Tools         File       Edit       View Favorites       Tools         Cancelecton Central       Cancelecton Central         Constructions       Cancelecton Central         Personal Information       Student Services       Financial Services       WebTailor Administration         Main Menu       Fersonal Information       Student Services       WebTailor Administration         Personal Information       Student Services       Financial Services       WebTailor Administration         Personal Information       Student Services       Financial Services       WebTailor Administration         Personal Information       Student Services       Financial Services       WebTailor Administration         Personal Information       Student Services       Financial Services       WebTailor Administration         Personal Information       Student Services       Financial Services       WebTailor Administration         Personal Information       Student Services       Student Services       Student Services         Personal Information       Student Services       Student Services       Student Services         Personal Information       Student Services       Student Services       Student Services                                                                                                    |
| D | Click on 'Financial Access and<br>Authority Management' to access<br>the FAAM tool.<br>If you do not see the link, email<br><u>financial.systems@carleton.ca</u> to<br>request access. | Financial Services       X         File       Edit       View       Favorites       Tools       Help         Conclecton Coentral       Cancentral       Cancentral       Cancentral         Constant       Student Services       Financial Services       WebTailor Administration         Personal Information       Student Services       Financial Services       WebTailor Administration         Financial Services       Employee Services       Financial Services       WebTailor Administration         Financial Services       Employee Services       Financial Services       WebTailor Administration         Presonal Information       Student Services Applications. Here you will find tools and applications related to financial access and transaction maintenan         a financial profile, whether it is for FAST, Travel & Expense, or eShop, you have access to this section. COMING SOON! Financial Access and Authority Man         Constant       Esteoin is for use by internal service providers to complete financial Access and Authority Management         Webraical Access and Authority Management       Isteed to internal requests initiated through eShop. Restricted Access.         Priver scoses to funding sources, request or update access, or       Internal requests initiated through eShop. Restricted Access.         Webraical Access and Authority Management       Webraical access on funding sources you own.         RELEASE: 8.8 |

| E | Click on the 'Approve Access<br>Requests' link to find 'Access<br>Requests' waiting to be approved. | Personal Information       Employee Services       Financial Services         Financial Access and Authority Managem         Image: Access       Use this option to request a new funding source security assignment for yourself, or         View My Access       View effective, pending and future funding source security assignments.         Image: Financial Ownership and Notification Options       View funding sources for which you have hierarchical or direct ownership. Update to the stop and source to the stop access request an eShop account for another in the stop of the stop of the stop o |
|---|----------------------------------------------------------------------------------------------------|----------------------------------------------------------------------------------------------------|
| F | Log in using your MyCarletonOne credentials.                                                        |                                                                                                    |
|   | Click on the grey 'LOGIN' button.                                                                   | Central Authentication Se                                                                                                    |
| G | Click on a blue 'Expense Approval'<br>text.                                                         | Nome       Update:       Update:                                                                                                    |

| Η | The details of the delegation request will be displayed.             | Your approval is required for this Financial Authority Access Request.                                                                                                    |
|---|----------------------------------------------------------------------|----------------------------------------------------------------------------------------------------|
|   |                                                                      | Index Code: 188888 (FAAM - Training FASS (PER))                                                                                                    |
|   | If you agree with the requested                                      | Access For: (                                                                                                    |
|   | level,                                                               | Request Date: 2017/Feb-27                                                                                                    |
|   |                                                                      | Request Details<br>Financial Approval Authority: Requested(Y)<br>Travel and Expense Financial Approval Authority: Not Requested(N)<br>General Access Type: Posting and Query<br>eShop Access: Not Requested(N)<br>eShop Implicit Approval Threshold: Not applicable<br>Effective Start Date: 2017/Apr-01<br>Expiry Date: Open-Ended                                                                                                    |
|   |                                                                      | Approval of this request will update any existing access for the specified index.                                                                                                    |
|   |                                                                      | Effective Expiry Signing T&E Access. eShop(Up To)                                                                                                    |
|   |                                                                      | Terms and Conditions of Delegating Financial Approval Authority Access                                                                                                    |
|   |                                                                      | <ol> <li>The Delegate named herein may sign, on my behalf, for expenses related to Index 188888.</li> <li>The delegation will remain in effect for the period specified or until revoked by an Index Owner.</li> <li>The authority cannot be sub-delegated to another individual.</li> <li>The Delegate is fully aware of the intent, scope, and forecasted activities for the Index, and as such, will be able to verify that the nature of any expense being approved is required to fulfill the objectives of the operating unit or carry out the research as laid out in the original award (Research-related indexes Only).</li> </ol> |
|   | choose the 'I approve this request                                   | Approval Actions                                                                                                    |
|   | ' radio button                                                       | OI approve this request and agree to the related Terms and Conditions,                                                                                                    |
|   |                                                                      | where applicable. OI deny this request. This will permanently cancel the request.                                                                                                    |
|   | and                                                                  | If denying, please provide the reason in the Comments.                                                                                                    |
|   | click on the grey 'Complete'                                         | Comments:                                                                                                    |
|   | button.                                                              |                                                                                                    |
|   | If you do not agree with the                                         | ~                                                                                                    |
|   | requested level, choose the 'I                                       | Complete Save & Close Cancel                                                                                                    |
|   | deny this request.' radio button to deny the request and provide the |                                                                                                    |
|   | requestor with a rational in the                                     |                                                                                                    |
|   | 'Comments' section. Click on the                                     |                                                                                                    |
|   | grey 'Complete' button.                                              |                                                                                                    |
|   |                                                                      |                                                                                                    |

**What Next?** The individual for whom you approved or denied access for will receive an email notification regarding the request status.

\_